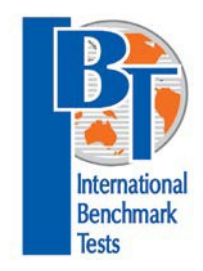

# **International Benchmark Tests**

# **Online Assessments**

2020

OARS Help document for Student

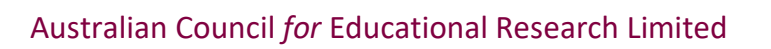

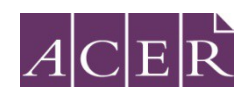

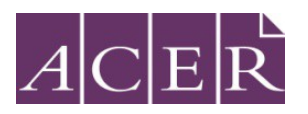

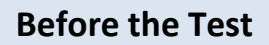

## **Minimum Technical Requirements**

Below are the technical requirements to run the IBT tests:

Screen resolution:

• Minimum screen resolution: 1024 x 768

#### Bandwidth:

• Minimum DSL or cable internet connection: 56kbps

Compatible computers and devices:

- PC or laptop
- Apple Mac
- iPad
- Other tablet devices

Compatible browsers:

- Google Chrome (latest version)
- Mozilla Firefox (latest version)
- Safari (version 10 or above)
- Edge (latest version)
- Internet Explorer (version 11 or above with [compatibility mode](http://windows.microsoft.com/en-AU/internet-explorer/use-compatibility-view) disabled)

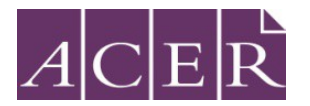

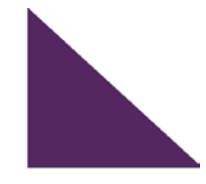

#### **Browser Exam**

To check if your computer meets the minimum technical requirements, click the link below and it will run a browser examination for you. It will check whether your internet browser is compatible to run the test.

**Browser Exam: https://oars.acer.edu.au/browserexam/#/**

**On the day of Test**

**Click on the link below to log in to your school account: (example for illustrative purposes only) Students will receive the actual link on registration <https://schools.acer.edu.au/dubai-show-school-ibt>**

 $\left\{ H_{2}O\right\} \cap \left\{ \begin{array}{c} \rightarrow \end{array} \right\}$ 

**Log in with your user ID and password**

**Student Name: sample 2, sample 2 Student Username: khda124 Student Password: khda1234**

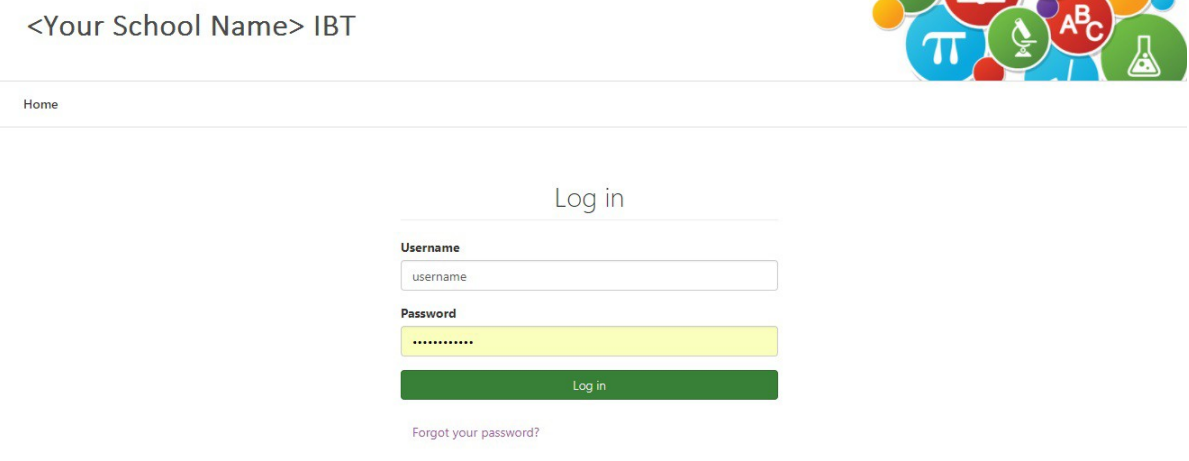

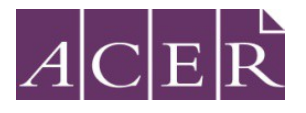

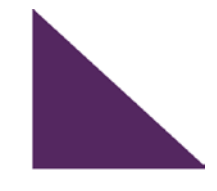

Once you login using your username and password, you will be able to see the assigned tests for you on the page:

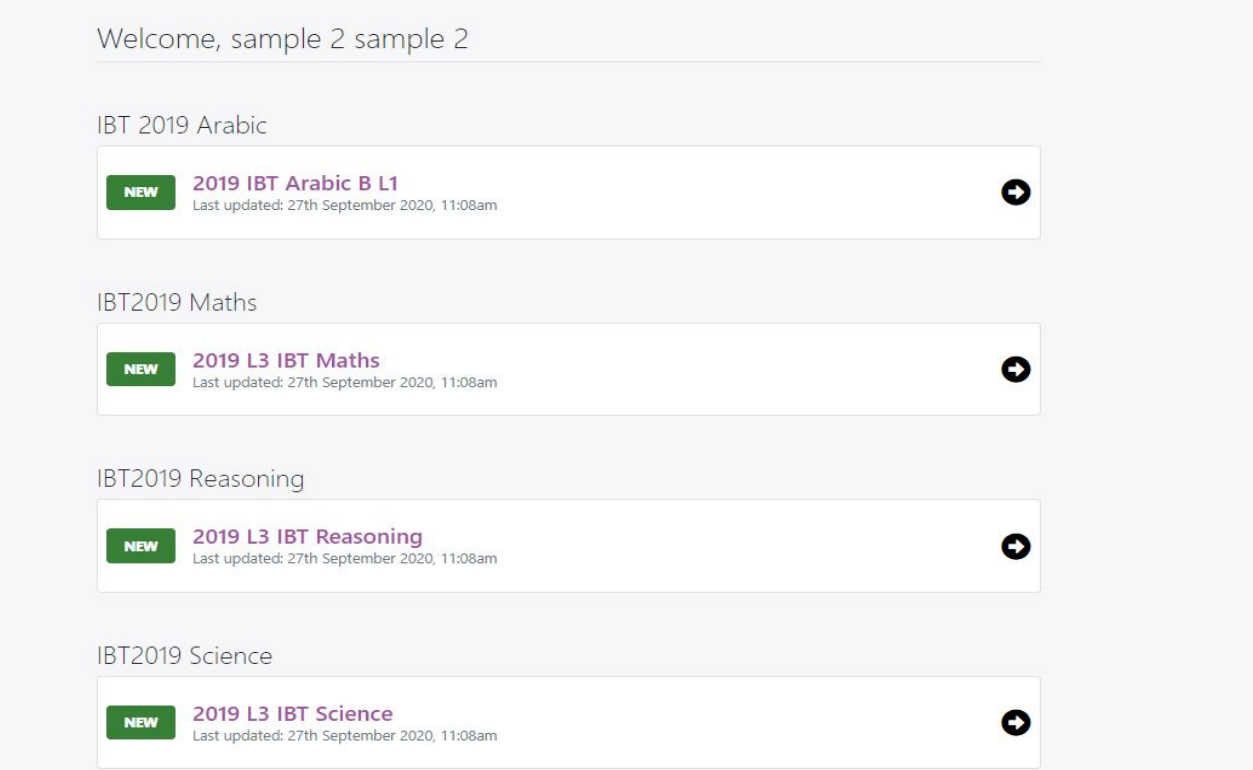

Click on the Test scheduled for the particular day and as per the image below:

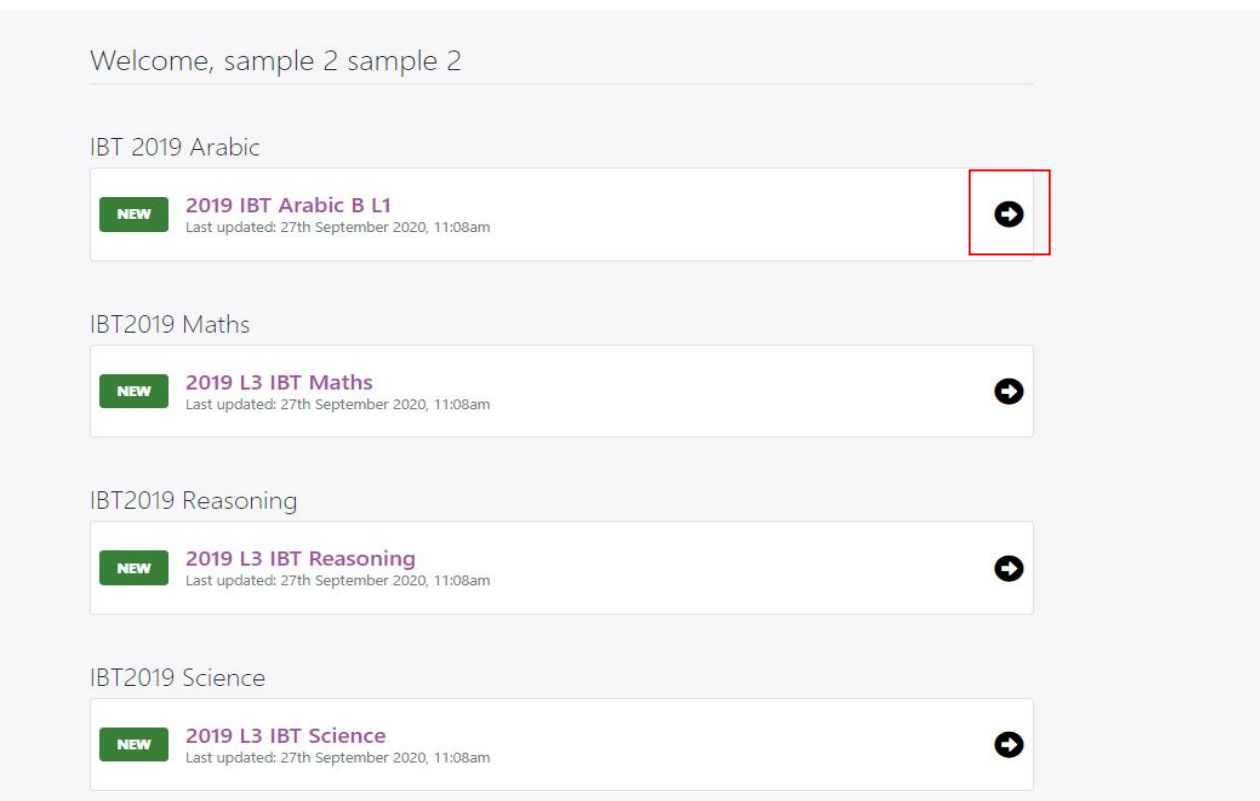

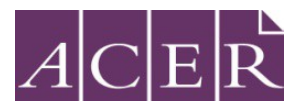

 You will see the question with the multiple choice answers. Please click on one option which you think is the correct answer and click the green button below "Next"

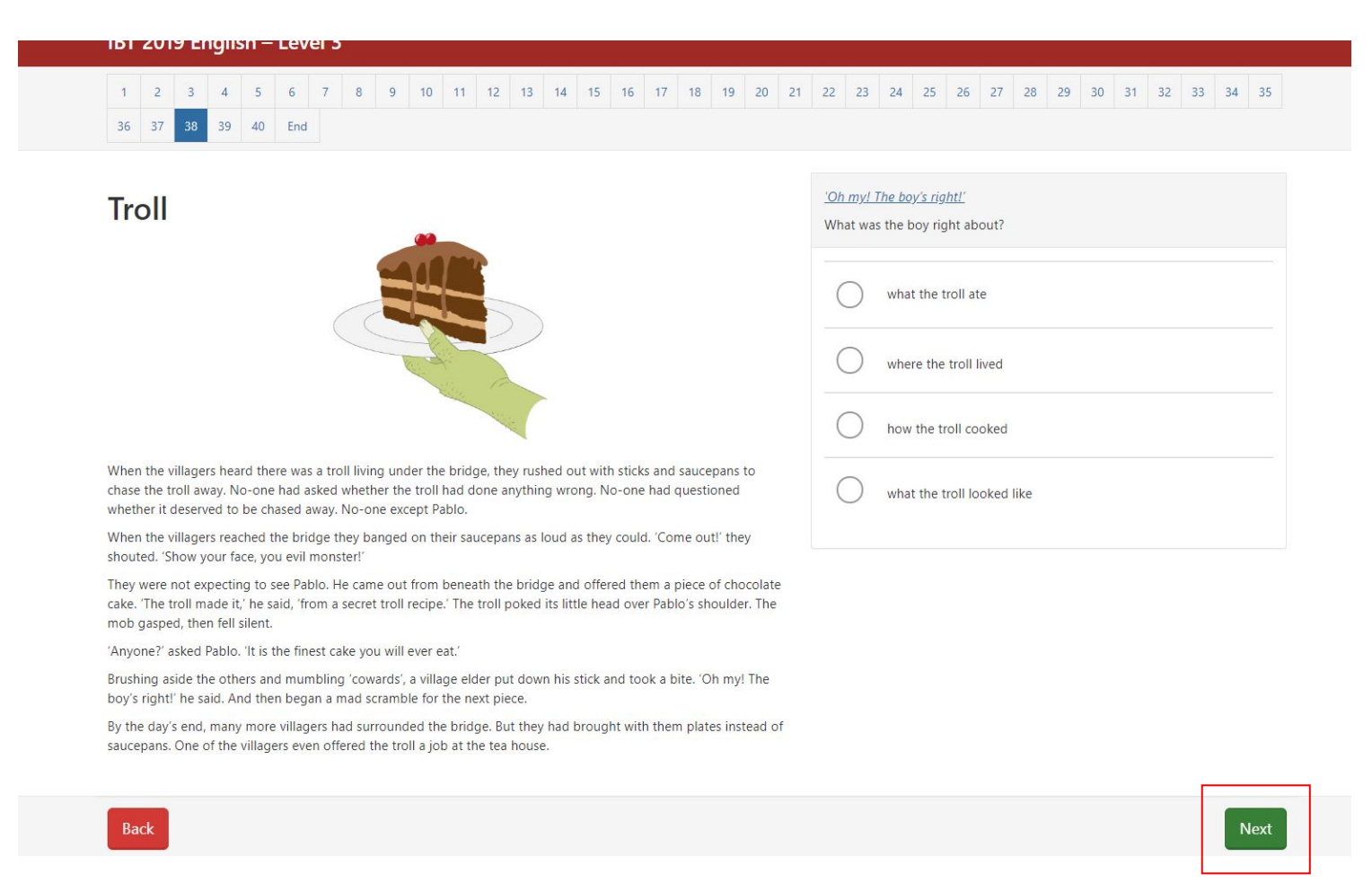

Once you move to all the 40 – 45 test questions and reach the end of the test. You will see the below window.

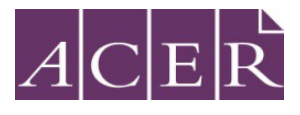

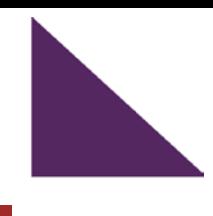

Finish

#### **Test review**

You are about to complete the test.

Number of questions not answered: 40 out of 40.

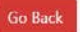

## *Ending the Test (by student)*

Once 60 mins elapse, at the end of the test session, you must click on **"Finish"** button in order to submit the test.

Thank you for participating in the IBT 2020 assessments.